## E-Voting Instructions

1. The process and manner for remote e-voting is as under:

A. In case a Member receives Notice of 20thAGM through email [for members whose email IDs are registered with the Company/Depository Participant(s)/RTA]:

- i. Initial password is provided in the body of the e-mail.
- ii. Launch internet browser by typing the following URL:https://evoting.karvy.com.
- iii. Enter the login credentials i.e., User ID and password mentioned in your email. Your Folio No/DP ID Client ID will be your User ID. However, if you are already registered with Karvy for e-voting, you can use your existing User ID and Password for casting your votes.
- iv. After entering the details appropriately, click on LOGIN.
- v. You will reach the Password change Menu wherein you are required to mandatorily change your password. The new password shall comprise of minimum 8 characters with at least one upper case (A-Z), one lower case (az), one numeric value (0-9) and a special character (@,#,\$,etc.). It is strongly recommended not to share your password with any other person and take utmost care to keep your password confidential.
- vi. You need to login again with the new credentials.
- vii. On successful login, the system will prompt you to select the EVENT i.e., Petronet LNG Limited.
- viii. On the voting page, the number of shares (which represents the number of votes) as held by the member as on the cut-off date will appear. If you desire to cast all the votes assenting/dissenting to the resolution then enter all shares and click "FOR"/ "AGAINST" as the case may be or partially in "FOR" and partially in "AGAINST", but the total number in "FOR / AGAINST" taken together should not exceed your total shareholding as on the cutoff date. You may also choose the option "ABSTAIN" and the shares held will not be counted under either head.
- ix. Members holding multiple folios/demat accounts shall choose the voting process separately for each folio / demat account.
- x. Cast your votes by selecting an appropriate option and click on "SUBMIT". A confirmation box will be displayed. Click "OK" to confirm else "CANCEL" to modify. Once you confirm, you will not be allowed to modify your vote subsequently. During the voting period, you can login multiple times till you have confirmed that you have voted on the resolution.
- xi. Corporate/Institutional Members (i.e. other than individuals, HUF, NRI, etc.) are required to send scanned copy (PDF/JPG Format) of the relevant Board resolution/authority letter etc. together with attested specimen signature of the duly authorised signatory(ies) who are authorised to vote, to the scrutinizer through e-mail id savitajyoti@yahoo.com. They may also upload the same in the e-voting module in their login. The scanned image of the above documents should be in the naming format "Corporate Name\_ EVENT No."
- xii. In case of any queries, you may refer the FrequentlyAsked Questions (FAQs) for members and e-voting UserManual available at the "download" section of https://evoting.karvy.com or call M/s Karvy ComputersharePrivate Limited on 1800 345 4001 (toll free).
- B. In case a Member receives physical copy of the Notice of 20thAGM [for members whose email IDs are not registeredwith the Company/Depository Participants(s)/RTA orrequesting physical copy] :
	- i. User ID and Initial password as provided.
	- ii. Please follow all steps from Sl. No. (ii) to Sl. No. (xii) above, to cast vote.

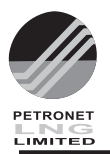

- 2. The voting rights of members shall be in proportion to theirshares of the paid up equity share capital of the Company as onthe cut-off date i.e. Friday, 7th September, 2018.
- 3. Any person, who acquires shares of the Company and becomemember of the Company after dispatch of the Notice of 20thAGM and holding shares as of the cut-off date i.e. Friday, 7th September, 2018, may obtain the login ID and password bysending a request at raju.sv@karvy.com.
- 4. A person, whose name is recorded in the register of membersor in the register of beneficial owners maintained by thedepositories as on the cut-off date only shall be entitled to availthe facility of remote e-voting as well as voting at the 20thAGMthrough ballot paper. A person who is not a member as on cut-offdate should treat this Notice for information purposes only.
- 5. Ms. SavitaJyoti, Practising Company Secretary, has been appointed as the Scrutinizer by the Board ofDirectors of the Company to scrutinize the voting and remotee-voting process in a fair and transparent manner.
- 6. The Chairman shall, at the 20thAGM, atthe end of discussion on the resolutions on which voting is tobe held, allow voting with the assistance of Scrutinizer, by useof ballot paper for all those members who are present at the 20th AGM but have not cast their votes by availing the remotee-voting facility.
- 7. The Scrutinizer shall after the conclusion of voting at the 20thAGM, will first count the votes cast at the meeting andthereafter unblock the votes cast through remote e-voting inthe presence of at least two witnesses not in the employmentof the Company and shall make, not later than three days of theconclusion of the 20th AGM, a consolidated Scrutinizer's Reportof the total votes cast in favour or against, if any, to the Chairmanor a person authorized by him in writing,who shall countersign the same and declare the result of thevoting forthwith.
- 8. The Results declared alongwith the Report of the Scrutinizershall be placed on the website of the Company at https://www.petronetlng.com and on the website of KCPL at https://evoting.karvy.com immediately after the declaration of result bythe Chairman or a person authorized byhim in writing. The results shall also be immediately forwardedto BSE Limited and National Stock Exchange of India Limited.
- 9. The Notice of the 20th AGM is also placed on the website of theCompany at www.petronetlng.com and on the website ofKCPL at https://evoting.karvy.com.
- 10.Details of the person who can be contacted for any grievancesconnected with facility for voting by electronic means:-

Shri S. V. Raju, DGM M/s Karvy Computershare Private Limited Karvy Selenium Tower-B, Plot No. 31&32 Gachibowli, Financial District Nanakramguda, Serilingampally Hyderabad-500 032 Toll Free No. 1800 345 4001 Email: evoting@karvy.com

11.The Resolutions, if passed by the requisite majority, shall bedeemed to have been passed on the date of the 20thAnnualGeneral Meeting i.e. Friday, 14th September, 2018.